## **Offline Aufbereitung der basemap.at zum maßstabsunabhängigen Drucken**

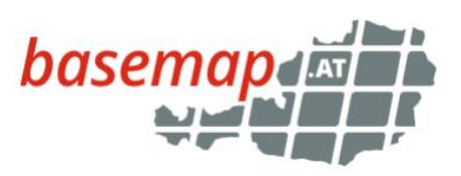

Gängige GIS Desktop Programme wie ArcMap oder QGIS, bieten keine Möglichkeit die Maßstabsebene eines gecachten Dienstes (wie der WMTS der basemap.at) manuell auszuwählen. Je nach Maßstab und Auflösung wird vom Programm eine Ebene automatisch ausgewählt, was zu unerwünschten Effekten, wie zu kleiner Symboldarstellung, speziell beim Drucken führen kann. Solange dieses Problem nicht gelöst ist kann mit folgendem Workaround der gewünschte Ausschnitt/ Ebene der basemap.at offline in ein georeferenziertes Bild geschrieben werden. Dieses kann dann im jeweiligen Softwareprogramm beliebig skaliert werden.

Dazu wird die Open Source Software MOBAC (Mobile Atlas Creator) benötigt: <http://mobac.sourceforge.net/>

- Nach der Installation muss man ins Unterverzeichnis /mapsources die basemap.at Kartenquellen [\(https://cdn.basemap.at/mapsources\\_basemap.zip\)](https://cdn.basemap.at/mapsources_basemap.zip) entpacken und hineinkopieren.
- Danach startet man den MOBAC und wählt bei der Kartenquelle die gewünschte basemap.at aus (Abb.1)
- Man zoomt sich auf den gewünschten Ausschnitt bzw. Maßstabsebene und zieht mit der Maus ein Rechteck über den gewünschten Ausschnitt auf (Abb.2)
- Im oberen Bereich wird der aktuelle Zoomlevel des Tilecaches angezeigt, z.B.: Level 14. Diesen Zoomlevel hakt man dann auch im Menü "Zoom Levels" an (siehe Abb.2)
- Nun wird ein neues Exportformat im Menü "Atlas Content" angelegt. Dazu klickt man auf "New" und wählt anschließend "PNG + Worldfile (PNG & PGW)" aus. (Abb. 3)

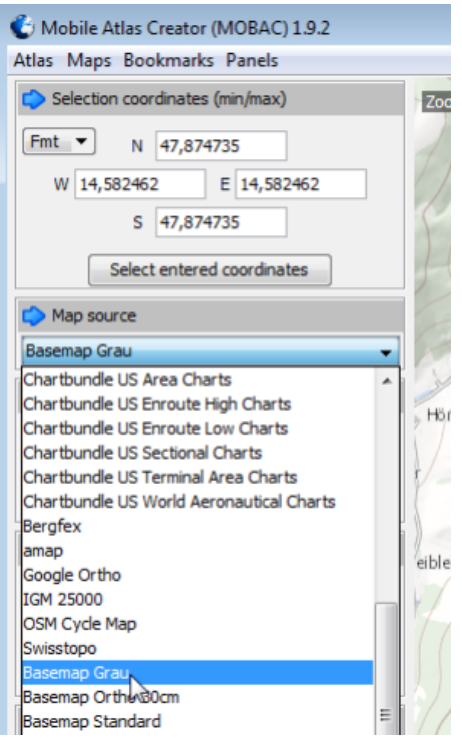

*Abbildung 1: Auswahl des basemap.at Produkts*

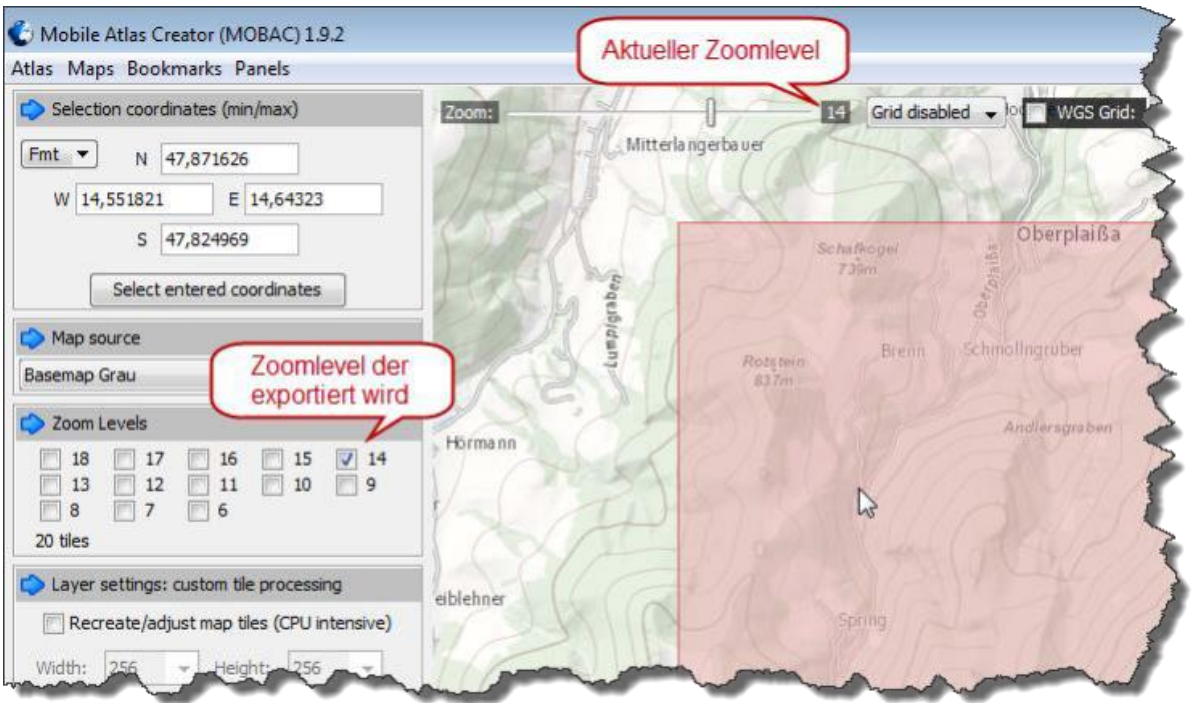

*Abbildung 2: Aktueller Zoomlevel in der Karte und Zoomlevel für den Export*

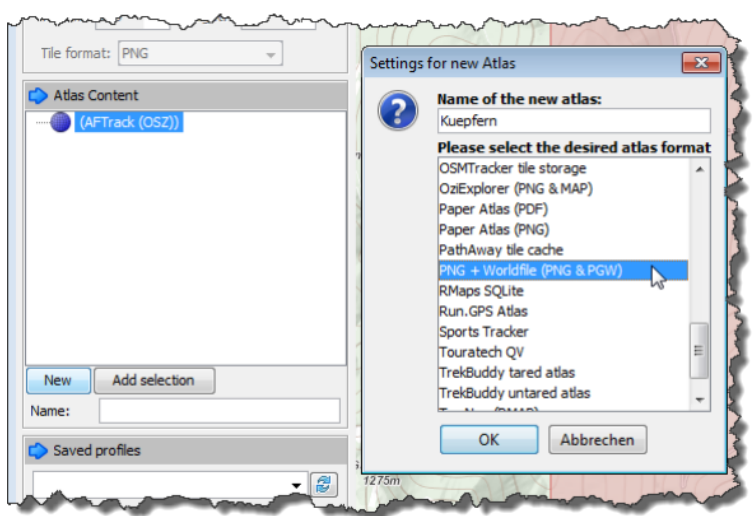

*Abbildung 3: Exportformat festlegen*

- Zu dem Atlas fügt man nun den vorher gewählten Ausschnitt (rotes Rechteck) mit "Add selection" hinzu und startet das cachen mit "Create atlas" (Abb. 4)
- Es wird ein georeferenziertes png Bild erstellt das man nun in sein GIS laden kann

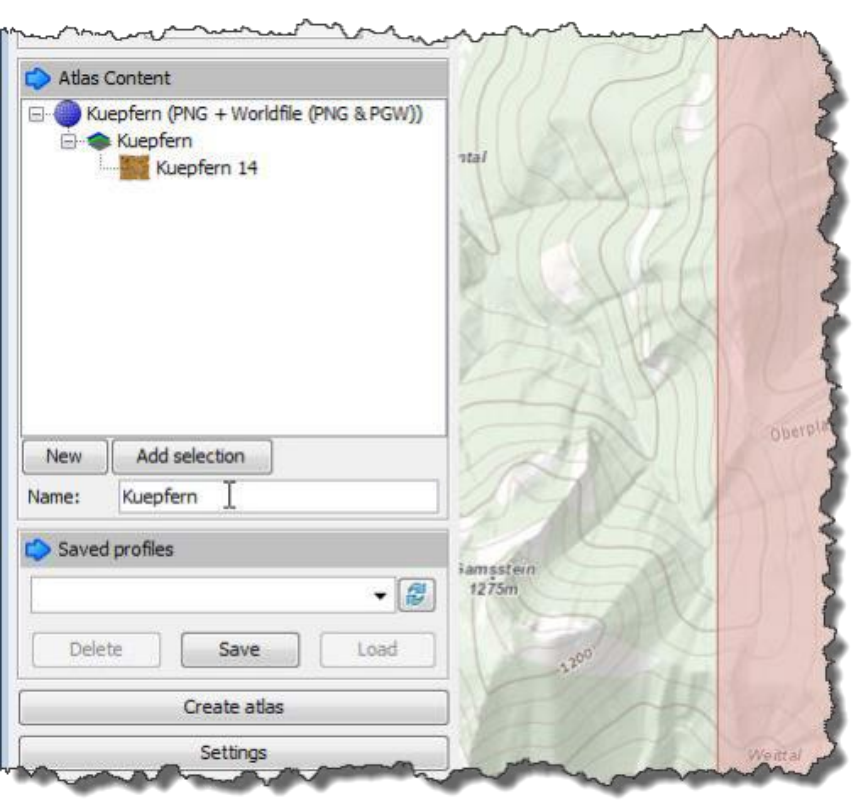

*Abbildung 4: Auswahl hinzufügen*